## **Trier les ressources et Familles**

Dans Tis il y a la possibilité de trier les ressources au sein d'une famille

Pour y arriver il suffit de sélectionner une ressource puis de faire un clic droit pour ouvrir le menu :

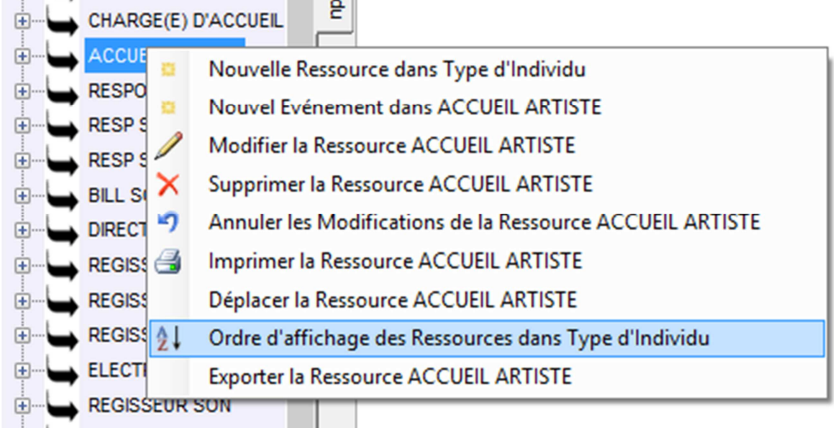

Cliquer sur le menu « Ordre d'affichage des Ressources dans xxxx »

Une nouvelle fenêtre apparait et permet de changer l'ordre d'une ressource par rapport à une autre via les 2 flèches

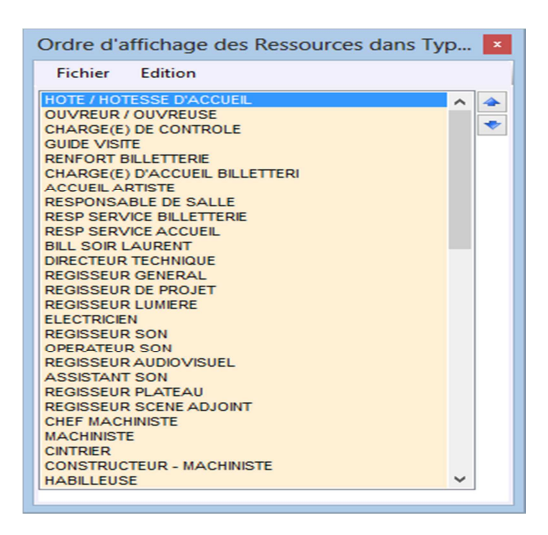

Un tri alphabétique peu etre appliqué via le menu Edition – Tri Alphanumérique

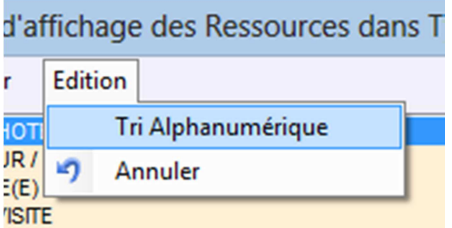

Pour que ce nouvel ordre soit pris en compte il faut absolument enregistrer le smodifications

Fichier Enregistrer

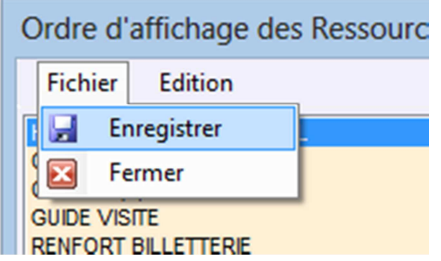

Attention :

L'ordre d'affichage des fonctions définis l'ordre d'affichage des individus dans le planning semaine.

L'ordre d'affichage des lieux permet d'organiser le calendrier de saison.

On peut également faire de même pour les familles et sous familles.

Il faut pour cela sélectionner au départ une famille pour voir le menu

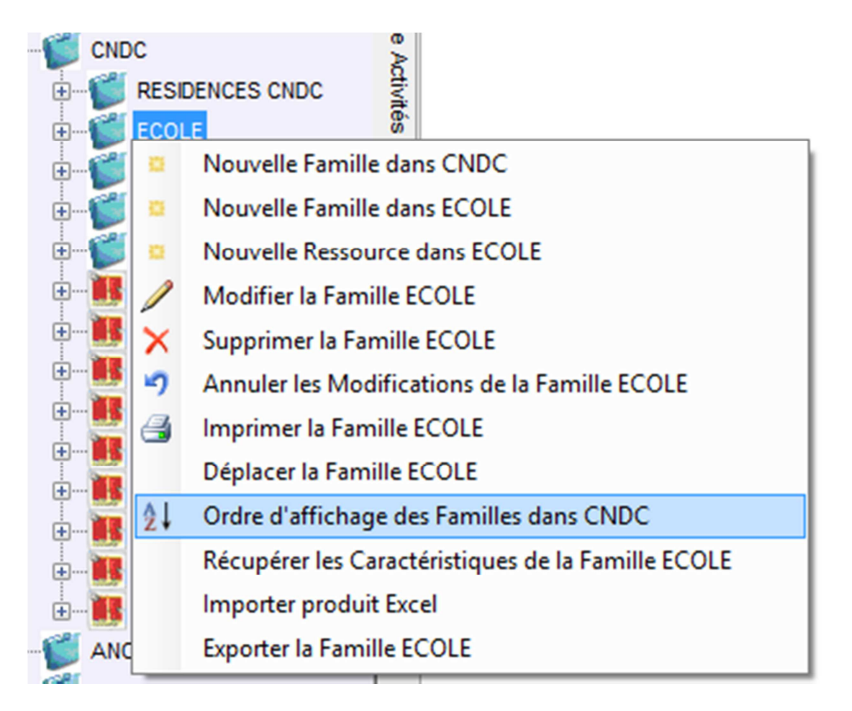

Ainsi on pourra ordonner les sous familles dans la famille CNDC par exemple.